# **ThinkPad**

## 使用上の注意と問題判別

**ThinkPad ThinkPadEdge 11″、Edge 13″、Edge 14″、Edge 15″**

#### **お願い**

本書および本書で紹介する製品をご使用になる前に、以下に記載されてい る情報をお読みください。

- *安全上の注意と保証についての手引き*
- *Access Help* およ[び21](#page-32-0) ページの 付録 [C『特記事項』](#page-32-0)のワイヤレス関連情報
- •*ThinkPad の内蔵無線アダプターを日本国内でご使用になる際の注意*

*安全上の注意と保証についての手引き*および *ThinkPad の内蔵無線アダプターを 日本国内でご使用になる際の注意*を Web サイトでご覧いただけるようになりま した。<http://www.lenovo.com/support> にアクセスし、『**User Guides & Manuals Manuals** (マ ニュアル)』をクリックして、画面の指示に従ってください。

#### **第 <sup>5</sup> 版 (2011 年 <sup>11</sup> 月)**

#### **© Copyright Lenovo 2011.**

制限付き権利に関する通知: データまたはソフトウェアが米国一般調達局 (GSA: General Services Administration) 契約に準じて提供される場合、使用、複製、または 開示は契約番号 GS-35F-05925 に規定された制限に従うものとします。

## **目次**

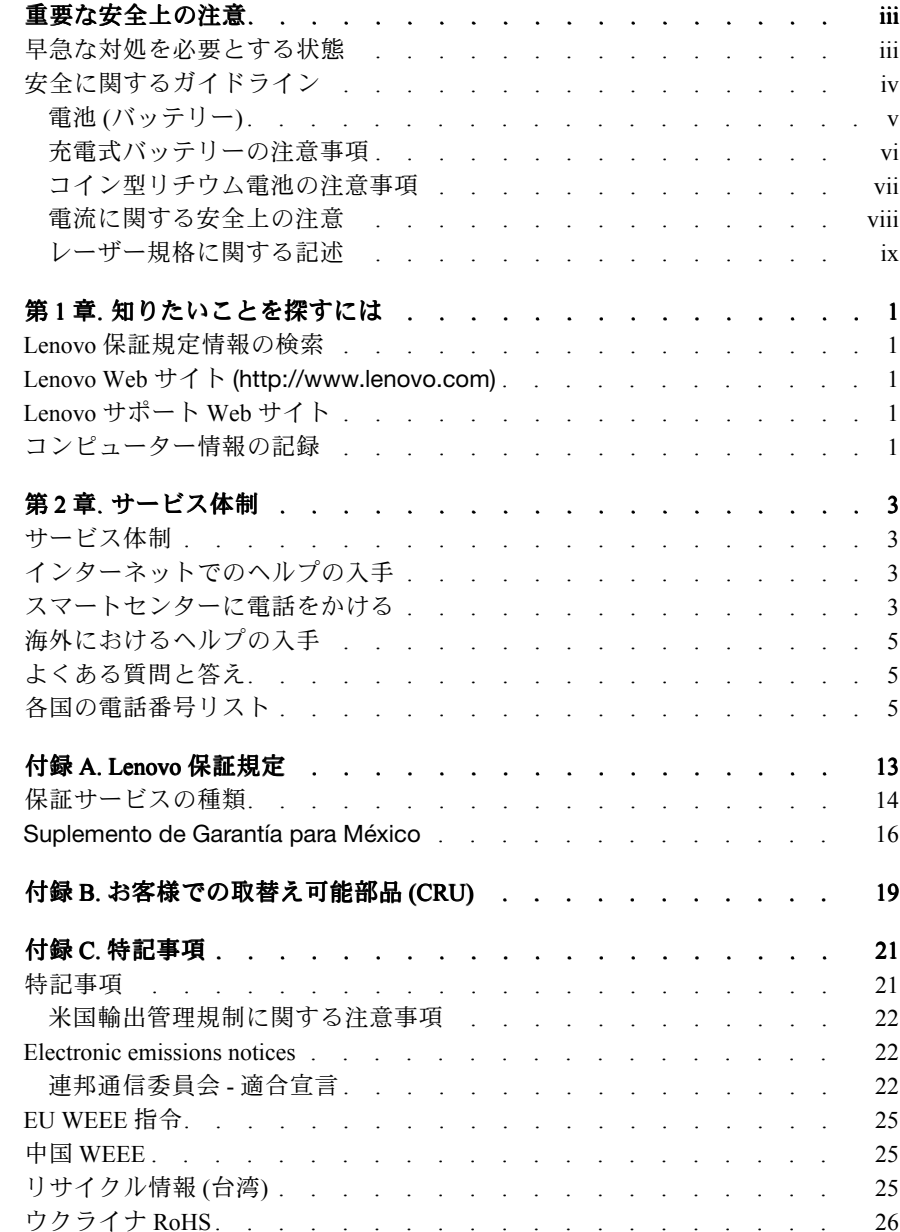

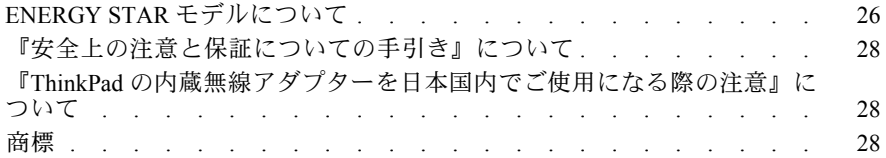

## <span id="page-4-0"></span>**重要な安全上の注意**

#### **注:**

まず最初に、以下の重要な安全上の注意をお読みください。

ここには、ThinkPad を安全に使用するための情報が記載されています。ご使用 の ThinkPad に 付属の説明書の記載事項に従い、説明書は保管しておいてくださ い。本書に記載の内容によって、お客様の購入契約や『Lenovo® 保証規定』が影 響されることはありません。詳しくは、*安全上の注意と保証についての手引き* の『第 3 章、保証情報』を参照してください。最新の*安全上の注意と保証につ いての手引き*を Web サイトでご覧いただけるようになりました。[28](#page-39-0) [ページの](#page-39-0) [『『安全上の注意と保証についての手引き』について』](#page-39-0)を参照してください。

お客様の安全を確保することは重要です。当社製品は、安全かつ有効なものとし て開発されています。しかしながら、パーソナル・コンピューターは電子デバイ スです。電源コード、電源アダプター、およびその他の機構により (特に 誤用さ れた場合)、身体または資産を損傷する可能性のある、安全上の危険性が生じる 場合があります。こういった危険性を減らすために、製品に付属の指示に従い、 製品および操作手順に示されているすべての警告をよく読み、 本書に記載され ている情報を慎重にお読みください。本書の内容および製品に付属の説明書に従 い、危険から身を守り、安全なコンピューター作業環境を構築してください。

**注:**ここに記載された情報は電源アダプターおよびバッテリーに関する記述を 含みます。ノートブック・コンピューター以外にも外部電源アダプターを付属 する製品 (スピーカー、 モニターなど) があります。そのような製品をお持ちの 場合、この情報が適用されます。また、コンピューターには、コンピューター を電源から外した場合でもシステム・クロックに電源が供給されるようにコイ ン型電池が使用されているので、バッテリーに関する安全上の注意はすべての コンピューターが対象となります。

#### **早急な対処を必要とする状態**

**製品は、誤用や不注意により損傷を受けることがあります。損傷の状態によっ ては、使用を再開する前に検査を必要としたり、認可を受けたサービス業者の 修理が必要になる場合があります。**

**製品の電源を入れるときには、ほかの電子デバイスの使用と同様に注意深く行 う必要があります。まれに、製品から異臭がしたり、煙や火花が発生するこ とがあります。あるいは、はじけるような音、 ひび割れるような音、または シューというような音が聞こえる場合があります。このような場合、必ずしも 安全性に問題が生じたとは限りませんが、逆に重大な安全性の問題を示唆して いる場合もあります。しかしいずれの場合でもあってもお客様ご自身で状態を 判断するようなことはやめてください。詳しい対応方法については、スマー**

<span id="page-5-0"></span>**トセンターにご連絡ください。スマートセンターの電話番号については、次 の Web サイトを参照してください。**

**http://www.lenovo.com/support/phone <http://www.lenovo.com/support/phone> http://www.lenovo.com/support/phonehttp://www.lenovo.com/support/phone**

**コンピューターとコンピューターのコンポーネントを頻繁に 点検して、損傷、 磨耗、あるいは危険を示す兆候がないかを調べてください。コンポーネントの 状態に疑問がある場合は、その製品を使用しないでください。スマートセン ターまたは製品メーカーに連絡して、 製品の点検方法を問い合わせたり、必要 に応じて修理を依頼してください。**

#### **万一、下記の状態が発生した場合、またはご使用製品について安全上の問題が ある場合は、製品の使用を中止し、電源コンセントから電源コードを抜き、通 信回線を切断し、スマートセンターに対応方法をお問い合わせください。**

- 電源コード、プラグ、電源アダプター、延長コード、サージ・プロテクター、 または電源装置が、ひび割れている、 壊れている、または損傷している。
- オーバーヒート、煙、火花、または火災の痕跡がある。
- • 電池の損傷 (ひび割れ、へこみ、または折れじわ)、電池からの放電、ま たは電池での異物の堆積がある。
- 製品から、はじけるような音、ひび割れるような音、またはシューというよ うな音が聞こえたり、強い臭気がある。
- • 液体が流出した、あるいは物体がコンピューター製品、電源コード、また は電源アダプターの上に落下した痕跡がある。
- コンピューター製品、電源コード、または電源アダプターに水がかかっ たことがある。
- 製品が落下したか、または損傷したことがある。
- 操作指示に従っても、製品が正常に動作しない。

**注:** Lenovo 以外の製品 (延長コードなど) でこのような状態があった場合は、 製品メーカーに対応方法を問い合わせるか、部品を交換するなどの処置を実 施するまで、その製品を使用しないでください。

## **安全に関するガイドライン**

けがや物的損害の危険を少なくするため、次の注意事項を常に守ってください。

詳しくは、*安全上の注意と保証についての手引き*の『第 1 章、重要な安全上の 注意』を参照してください。最新の*安全上の注意と保証についての手引き*を Web サイトでご覧いただけるようになりました。[28](#page-39-0) ページの [『『安全上の注意](#page-39-0) [と保証についての手引き』について』](#page-39-0)を参照してください。

<span id="page-6-0"></span>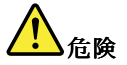

**Lenovo 製のパーソナル・コンピューターには、システム・クロック用の電源としてコ イン型電池が使用されています。ノートブック・コンピューターなどのモバイル製品 については、携帯時のシステム電源用として、充電式バッテリー・パックが使用され ています。製品の電池は、互換性テストが実施されており、交換する場合は、認可部 品と交換する必要があります。**

**このシステムは、Lenovo 純正バッテリーあるいは Lenovo が許可したバッテリー以外 はサポートしません。起動はしますが、無許可のバッテリーは充電されない可能性が あります。重要: Lenovo は、無許可のバッテリーのパフォーマンスおよび安全性につ いて責任を負うものではありません。また、使用に起因するエラーや損害について一 切保証いたしません。**

**バッテリーを分解、改造しないでください。電池を壊したり、穴を開けたり、焼却した り、または金属接点部分をショートさせたりしないでください。電池に水やその他の液 体をかけないでください。バッテリー・パックを充電する場合は、製品の説明資料の記 載通りに、正確に実施してください。**

**電池を乱用したり、誤操作を行うと、電池が過熱して、バッテリー・パックやコイン型 電池から煙や炎が 『噴き出す』 場合があります。バッテリーが損傷した場合、あるいは バッテリーが放電またはバッテリーの端子に異物が付着しているのに気付いた場合は、使 用を中止して、バッテリー製造メーカーから交換用のバッテリーを入手してください。**

**電池は、長期間にわたり未使用のままにしておくと劣化します。一部の充電式電池 (と くにリチウムイオン電池など) の場合、電池を放電状態で長期にわたり未使用のまま にしておくと、電池がショートを起こして、電池の寿命を短くしたり、危険な状態に なることがあります。充電式リチウムイオン電池を完全に放電させたり、放電状態で 保管したりしないでください。**

#### <span id="page-7-0"></span>**充電式バッテリーの注意事項**

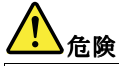

**バッテリー・パックを分解または改造しないでください。爆発したり、バッテリー・ パックから液体が漏れる原因となります。指定のバッテリー・パックでかつ、分解、改 造していないもの以外では、安全性は保証できません。**

**バッテリー・パックを指定以外の方法で交換した場合には破裂する危険性があります。 バッテリー・パックには微量の有害物質が含まれています。充分ご注意をお願いします。**

- **• Lenovo が推奨するタイプのバッテリーだけと交換してください。**
- **• バッテリー・パックを火気に近づけないでください。**
- **• 水や雨にさらさないでください。**
- **• 分解しないでください。**
- **• ショートさせないでください。**
- **• 子供の手の届かない場所に保管してください。**
- **• バッテリー・パックを落とさないでください。**

**ごみ廃棄場で処分されるごみの中にバッテリー・パックを捨てないでください。バッテ リーを処分する場合は、現地の条例または規則に従ってください。**

**バッテリー・パックは室温で保管し、充電は容量の約 30 <sup>~</sup> 50% にしてください。過 放電を防ぐために、1 年に 1 回の充電をお勧めします。**

#### <span id="page-8-0"></span>**コイン型リチウム電池の注意事項**

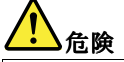

**リチウム電池の交換は正しく行わないと、破裂のおそれがあります。**

**コイン型リチウム電池を交換する場合は、同じものか、またはメーカーが推奨する同等 タイプのバッテリーのみを使用してください。バッテリーにはリチウムが含まれてお り、誤った使用や取り扱い、または廃棄が原因で爆発する危険性があります。**

**以下のことは行わないでください。**

- **• 水に投げ込む、あるいは浸す**
- **• 100°C (212°F ) 以上に加熱する**
- **• 修理または分解**

**バッテリーを廃棄する場合は地方自治体の条例または規則に従ってください。**

**以下の文は、米国カリフォルニア州のユーザーに適用されます。**

**カリフォルニアでの過塩素酸塩に関する情報:**

**CR (二酸化マンガン) コイン型リチウム電池には過塩素酸塩が含まれていることがあ ります。**

**過塩素酸物質 - 特別な取り扱いが適用される場合があります。 <http://www.dtsc.ca.gov/hazardouswaste/perchlorate> を参照してください。**

#### <span id="page-9-0"></span>**電流に関する安全上の注意**

## **危険**

**電源コード、電話ケーブル、および通信ケーブルには危険な電流が流れています。**

**感電を防ぐために次の事項を守ってください。**

- **• ThinkPad ThinkPadを雷雨時に使用しないでください。**
- **• 雷雨中にケーブルの接続および切り離し、本製品の設置、保守、再構成は行わ ないでください。**
- **• すべての電源コードは正しく配線され接地されたコンセントに接続してください。**
- **ご使用の製品に接続するすべての装置も正しく配線されたコンセントに接続し てください。**
- **できれば片手のみで、信号ケーブルの接続または取り外し作業を行ってください。**
- **• 火災、水害、または建物に構造的損傷の形跡が見られる場合は、どの装置の電源 もオンにしないでください。**
- **• 設置および構成の手順で特に指示がない限り、接続された電源コード、通信シス テム、ネットワーク、およびモデムを取り外してから、デバイスのカバーを開い てください。**
- **• すべての内部部品を所定の位置に固定してから、コンピューターを使用するよう にしてください。内部部品や回路が露出しているときにコンピューターを使用し ないでください。**

## **危険**

**• 本製品または接続されたデバイスのカバーを取り付けるか、移動するか、開くと きは、次の表に記述されるようにケーブルの接続および取り外し作業を行ってく ださい。**

**ケーブルの接続手順:**

- **1. すべての電源をオフにします。**
- **2. まず、すべての装置にケーブルを取 り付けます。**
- **3. 信号ケーブルをコネクターに接続し ます。**
- **4. 電源コードを電源コンセントに接続 します。**
- **5. デバイスの電源をオンにします。**

**ケーブルの切り離し手順:**

- **1. すべての電源をオフにします。**
- **2. 最初に、電源コードをコンセントか ら取り外します。**
- **3. 信号ケーブルをコネクターから取り 外します。**
- **4. すべての装置からケーブルを取り外 します。**

**必ず電源コードをコンセントから抜いてから、コンピューターにその他のケーブルを 取り付けてください。**

**必ずすべてのケーブルを ThinkPad に取り付けた上で、電源コードをコンセントに 入れ直してください。**

## <span id="page-10-0"></span>**レーザー規格に関する記述**

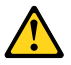

**警告:**

**レーザー製品 (CD-ROM (CD-ROM(CD-ROM、DVD ドライブ、光ファイバー装置、または送信機な ど) を取り付ける場合には、以下のことに注意してください。**

- **• カバーを外さないこと。カバーを取り外すと有害なレーザー光を浴びること があります。この装置の内部には保守が可能な部品はありません。**
- **• 本書で指定された内容以外の、お客様による整備、調整、または手順を行っ た場合、レーザー放射の危険があります。**

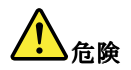

**一部のレーザー製品には、クラス 3A またはクラス 3B のレーザ ー・ダイオードが組み込 まれています。次の点に注意してください。**

**開けるとレーザー光が放射されます。光線を見つめたり、光学機械を使って直接見た り、光線を直接浴びることは避けてください。**

以上の説明を保管しておいてください。

## <span id="page-12-0"></span>**第 1 章 知りたいことを探すには**

## **Lenovo 保証規定情報の検索**

Lenovo 保証規定情報は、次の Web サイトでご覧いただけます。 [http://www.lenovo.com/warranty/llw\\_02](http://www.lenovo.com/warranty/llw_02)

#### **Lenovo Web サイト (http://www.lenovo.com)**

Lenovo Web サイトには、コンピューターの購入、アップグレード、および保守 に役立つ最新の情報とサービスが用意されています。この Web サイトでは、 以下のことを行うこともできます。

- デスクトップおよびノートブック・コンピューター、モニター、プロジェク ター、ご使用のコンピューター用のアップグレードと付属品、および特別 価格製品のショッピング。
- ハードウェア、オペレーティング・システム、アプリケーション・プログラ ム、ネットワークのセットアップと構成、およびカスタム・インストールの サポートなどの、追加サービスの購入。
- アップグレードおよび拡張ハードウェア修理サービスの購入。

## **Lenovo サポート Web サイト**

テクニカル・サポート情報は、次の Lenovo サポート Web サイトで入手できま す。 <http://www.lenovo.com/support>

この Web サイトには、次のような最新のサポート情報が掲載されます。

- ドライバーとソフトウェア
- •診断解決法
- 製品 & サポートの保証
- 製品 & 部品の詳細
- マニュアル
- ナレッジ・ベース & よくある質問

## **コンピューター情報の記録**

コンピューターに関する情報を記録しておくと、コンピューターの保守を依頼 する必要がある場合に役立ちます。サービス技術員は、この情報をお尋ねす る場合があります。

マシン・タイプ、モデル番号、およびシリアル番号は、ご使用のコンピュー ターに貼られているラベルに記載されています。次の表を使用して、この情報 を記録しておいてください。

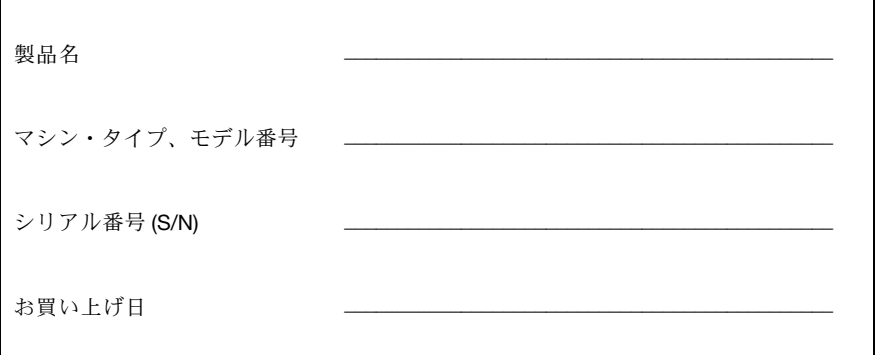

以下の Web サイトの指示に従って、ご使用のコンピューターのお客様登録をし ていただくことができます。 http://www.lenovo.com/register

ご使用のコンピューターをお客様登録していただくと、次の特典があります。

- PC ヘルプセンターの利用
- 無料ソフトウェアや優待販売製品に関する自動通知の受信

## <span id="page-14-0"></span>**第 2 章 サービス体制**

## **サービス体制**

お客様がヘルプ、サービス、またはテクニカル・サポートを必要とする場合 や、ThinkPad ノートブック・コンピューターに関する詳しい情報を必要とする 場合に備えて、Lenovo ではお客様をサポートするためさまざまなサービスを設 けています。ここでは、ThinkPad ノートブック・コンピューターに関する追加 情報の入手場所、ThinkPad ノートブック・コンピューターに問題が起きたとき の対処方法、サービスが必要なときの連絡先を説明します。

初期インストール済み Microsoft® Windows 製品用のサービス・パック のインストールについての技術援助、またはこのサービス・パックに 関するご質問については、Microsoft Japan サポート技術情報 Web サイト http://support.microsoft.com/?LN=JA (この URL は変更されることがあります。その 場合は、Microsoft Japan のホームページで『サポートオンライン』を検索してく ださい。)<http://www.microsoft.com> を参照してください。サポートについて詳し くは、付属の『サービス & サポートのご案内』をお読みください。[5](#page-16-0) [ページの](#page-16-0) [『各国の電話番号リスト』](#page-16-0)にリストされている電話番号のスマートセンターに お問い合わせください。有料の場合があります。

## **インターネットでのヘルプの入手**

ThinkPad ノートブック・コンピューターに関するサポート情報は、 <http://www.lenovo.com/support> で入手できます。問題の解決方法、ThinkPad の便利 な使い方、ThinkPad ノートブック・コンピューターをさらに使いやすくする周 辺機器について調べるには、この Web サイトをご覧ください。

## **スマートセンターに電話をかける**

お客様がご自分で問題を解決しようとして、やはり援助が必要になったとき、 ご購入後一定の条件にもとづいて ThinkPad の設置とソフトウェアのインストー ルに関してスマートセンターから電話によるサポートと情報を得ることができ ます。保証期間中は、以下のサービスをご利用いただけます。

- 問題判別 経験豊富な担当員が、ハードウェ アに問題があるかどうかの判断 と、問題を修正するために必要な処置につい て援助します。
- Lenovo ハードウェア修理 問題の原因が保証期間中の Lenovo ハードウ <sup>ェ</sup> アであると判別された場合は、経験豊富な担当員が適切なレベルのサービ スを提供できます。
- 技術変更管理 場合によっては、製品の販売後に製品の変更が必要になる ことがあります。その場合は、Lenovo または販売店 (Lenovo が許可した場 合) は、お客様のハードウェアに適用される技術変更 (EC) を入手できる ようにします。

次の項目は保証の対象外です。

• Lenovo 製または Lenovo 用以外のパーツや、保証のないパーツの交換お よび使用

**注:**保証パーツにはすべて、FRU XXXXXXX 形式で 7 文字の ID が記載 されています。

- ソフトウェアの問題の原因の特定
- •インストールまたはアップグレードの一部としての BIOS の構成
- •デバイス・ドライバーの変更、修正、またはアップグレード
- •ネットワーク・オペレーティング・システム (NOS) のインストールと保守
- アプリケーション・プログラムのインストールと保守

ご使用の ThinkPad が保証期間中かどうか、および保証期間の期限をお調べにな りたい場合は、<http://www.lenovo.com/support> で『**Warranty Warranty** (保証・保守)』をク リックして、画面の案内に従ってください。

ご使用の Lenovo ハードウェア製品に適用される『Lenovo 保証規定』は、*安全上 の注意と保証についての手引き*の第 3 章、『保証情報』をお読みください。

できれば、ご使用の ThinkPad をそばに置いて電話をかけてください。 技術サ ポートの担当者が問題の解決を援助する際に、その ThinkPad の 操作が必要に なる場合があります。電話をかける前に、最新のドライバーおよびシステム 更新をダウンロードしてあること、診断を実行したこと、 および情報を記録 してあることを確認してください。技術サポートに電話をかけるときは、次 の情報を用意しておいてください。

- •ご使用の ThinkPad のモデル番号 (TYPE)
- • ThinkPad、モニターなどのコンポーネントのシリアル番号 (S/N)、またはお 買い上げの証明になるもの
- 問題の説明
- 正確なエラー・メッセージ
- ご使用のシステムのハードウェアおよびソフトウェア構成情報

最寄りのスマートセンターの電話番号については、[5](#page-16-0) ページの [『各国の電話番](#page-16-0) [号リスト』](#page-16-0)をご覧ください。

**注:**電話番号は、予告なしに変更される場合があります。スマー トセンターの最新の電話番号や受付時間のリストは、Web サイト <http://www.lenovo.com/support/phone> (英語のサイトです。) をご覧ください。お 客様の国または地域用の電話番号が一覧にない場合は、Lenovo 販売店または Lenovo 営業担当員にお問い合わせください。

## <span id="page-16-0"></span>**海外におけるヘルプの入手**

ThinkPad を携帯して出張したり、ThinkPad を外国に移動したりする必要があ る場合、その ThinkPad が国際保証サービス (IWS) 対象モデルおよび保証期間 内であれば、国内での保証サービスと同等のサービスを受けることができま す。サービスのご提供は、保証サービスの実施を認可されている保守サービ ス提供業者が実施します。

サービスの方法と手続きは国によって異なり、国によってはサービスの一部が 利用できない場合があります。国際保証サービスは、サービスを提供する国の サービス方式 (引き取り、持ち込み、オンサイトなど) によって提供されます。 一部の国のサービス・センターでは、特定のマシン・タイプについてはすべて のモデルのサービスを提供できない場合があります。また、国によっては、 サービスの 提供時に費用と制約事項が適用される場合があります。

ご使用のコンピューターが国際保証サービスの対象となるかどうかを確認 する場合、またはサービスが利用できる国のリストを表示する場合は、 <http://www.lenovo.com/support> にアクセスし、『**Warranty** (保証・保守)』をクリッ クして、画面の指示に従ってください。

## **よくある質問と答え**

コンピューターを最適な状態で使用するために、以下の Web サイトで、問題の 解決方法やよくある質問の答えをご覧ください。

<http://www.lenovo.com/support/faq> (英語のサイトです)

## **各国の電話番号リスト**

電話番号は、予告なしに変更される場合があります。最新の電話番号について は、<http://www.lenovo.com/support/phone> (英語のサイトです) をご覧ください。

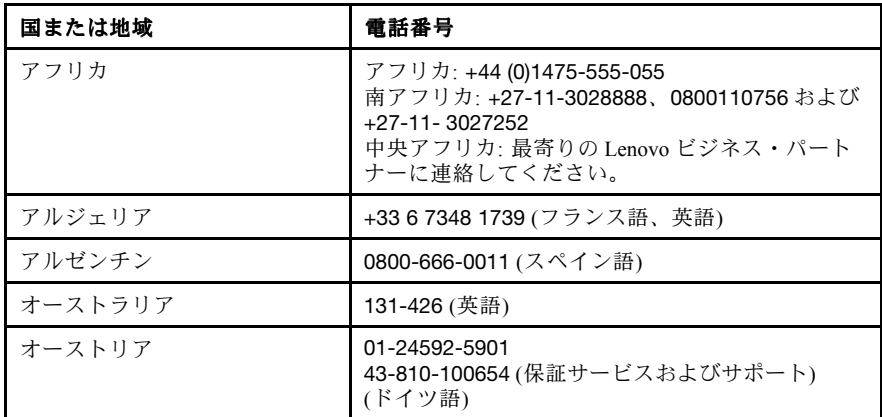

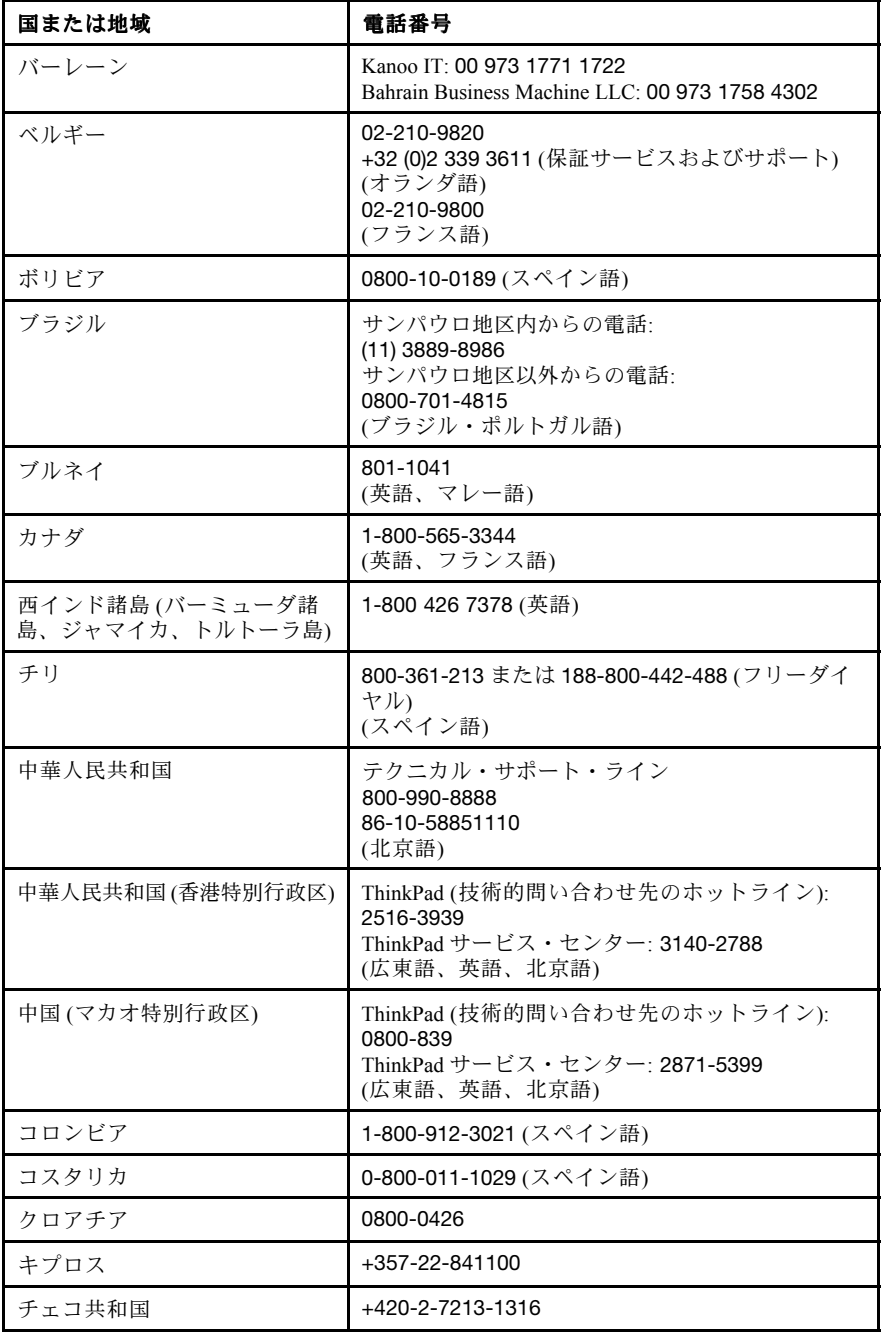

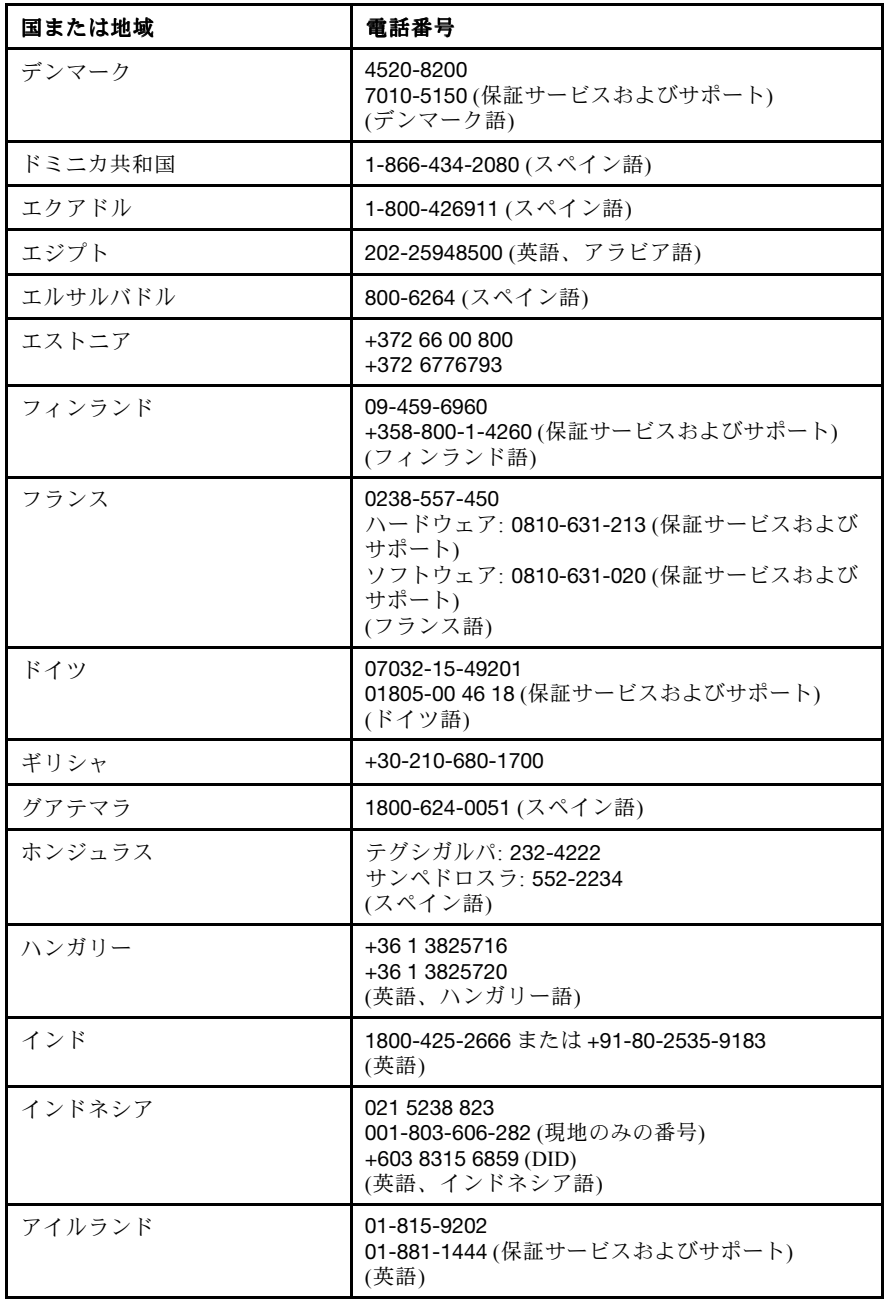

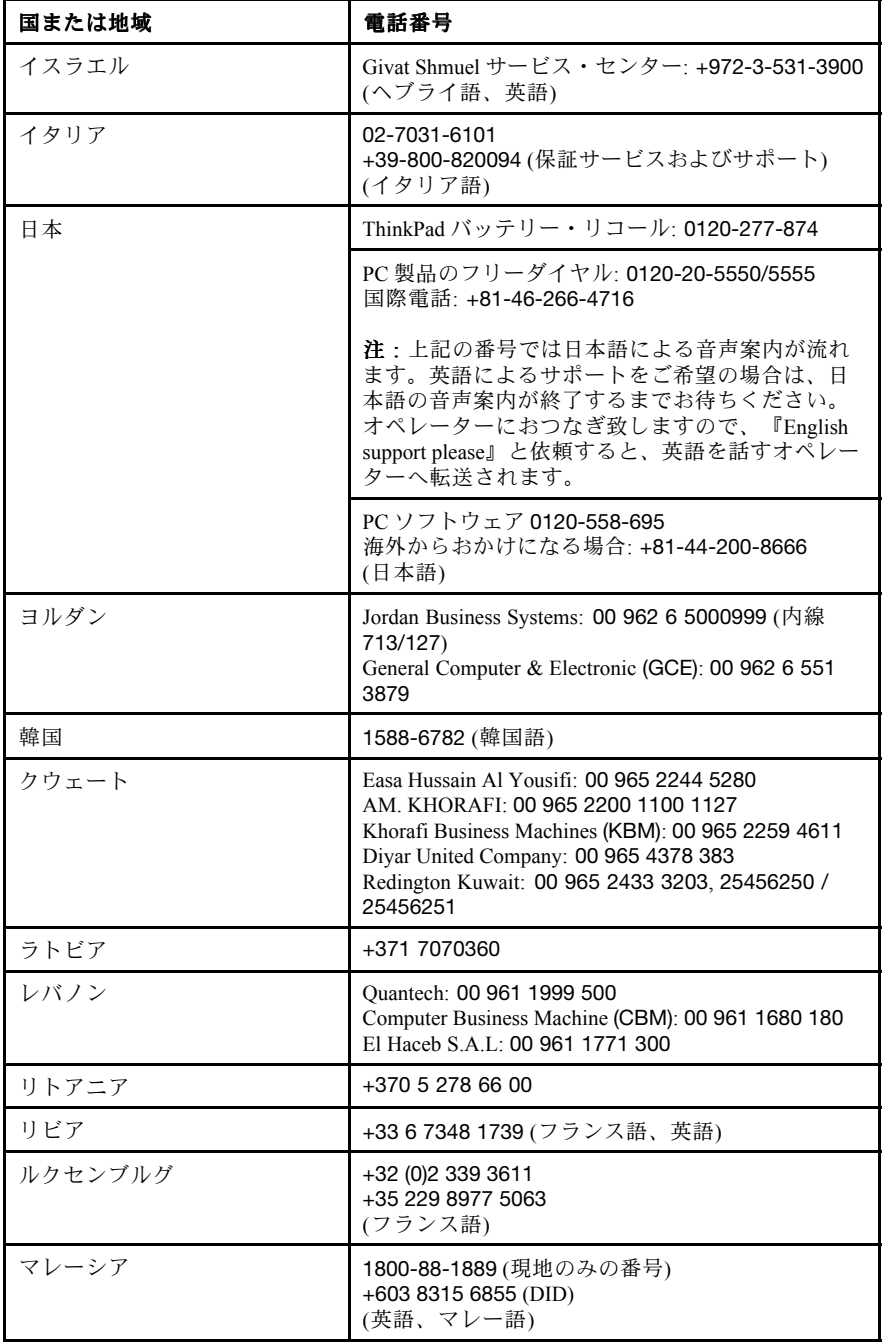

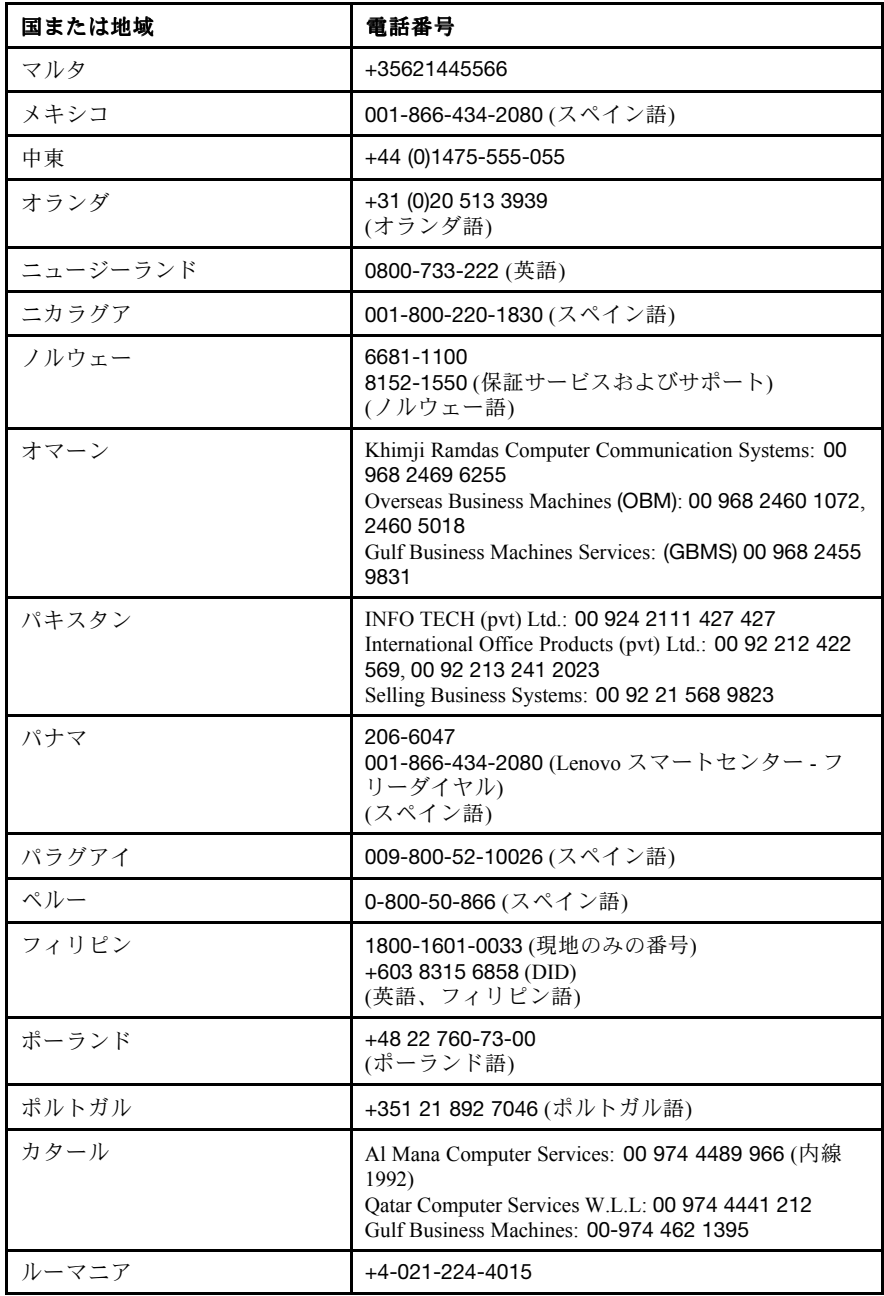

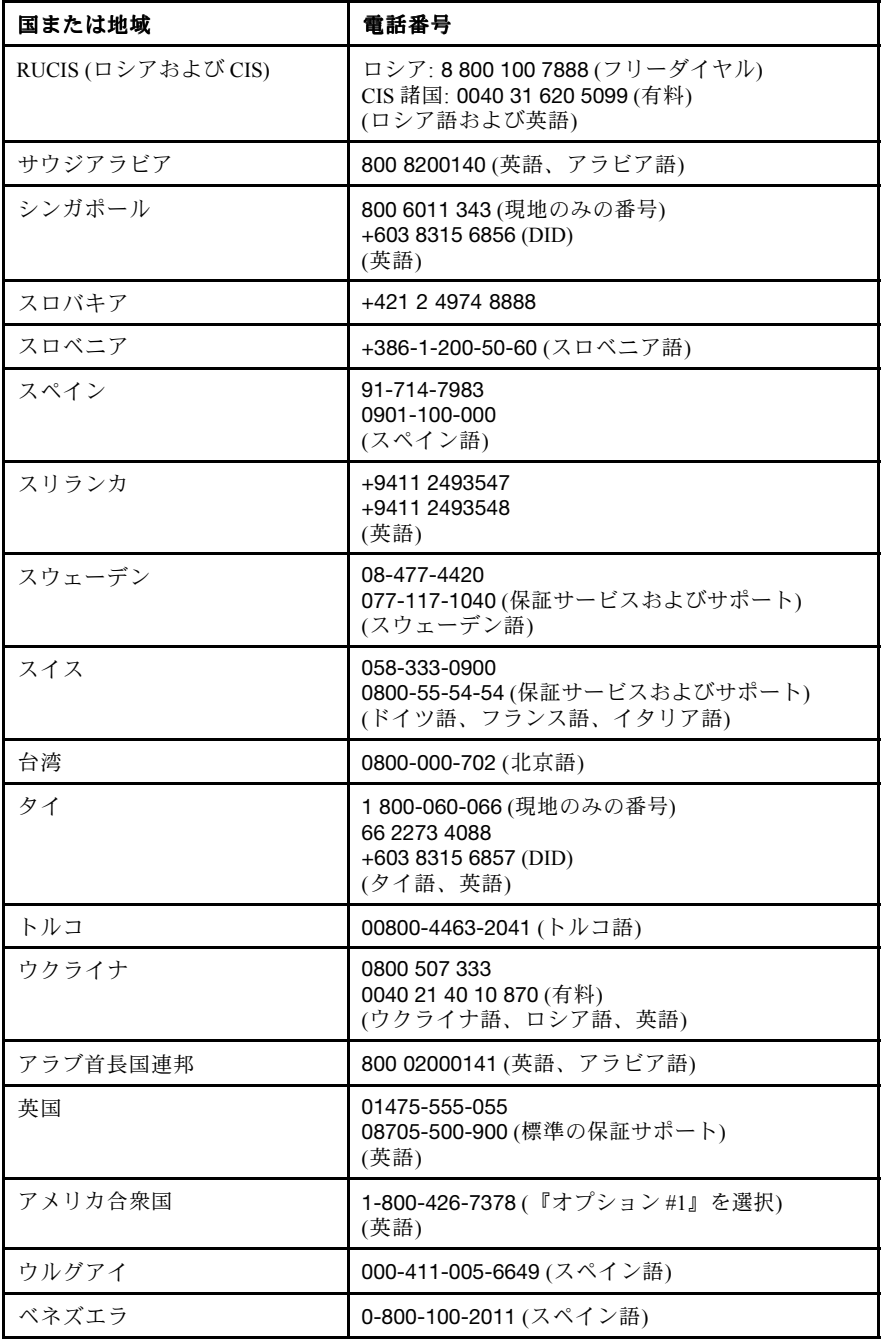

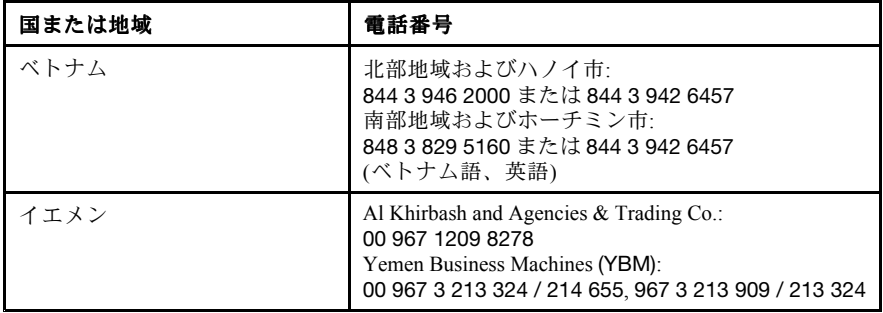

## <span id="page-24-0"></span>**付録 A. Lenovo 保証規定**

この付録では、お客様の国または地域において Lenovo ハードウェア製品に適用 こったかさい、おはからこのにはころになってこれでしょうこうなは、

#### **ThinkPad ThinkPadEdge 11"**

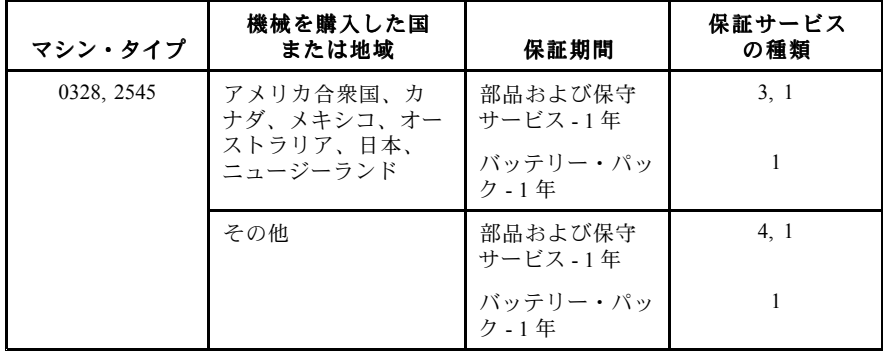

#### **ThinkPad ThinkPad Edge 13"**

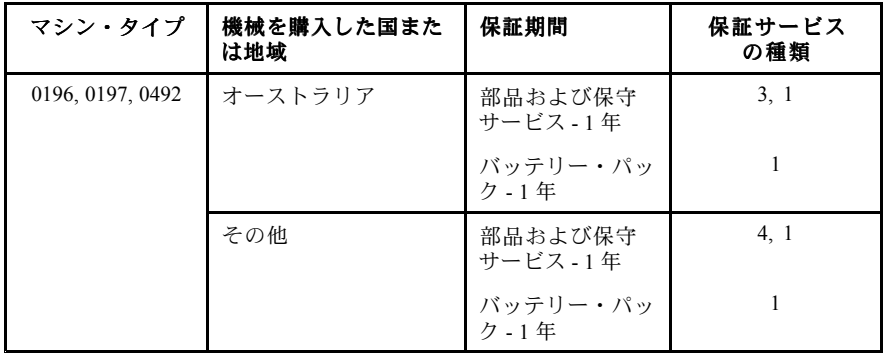

#### <span id="page-25-0"></span>**ThinkPad ThinkPad Edge 13"**

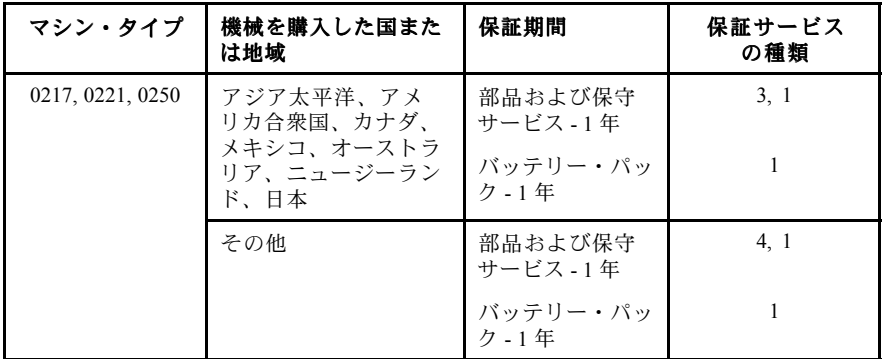

#### **ThinkPad Edge 14" および Edge 15"**

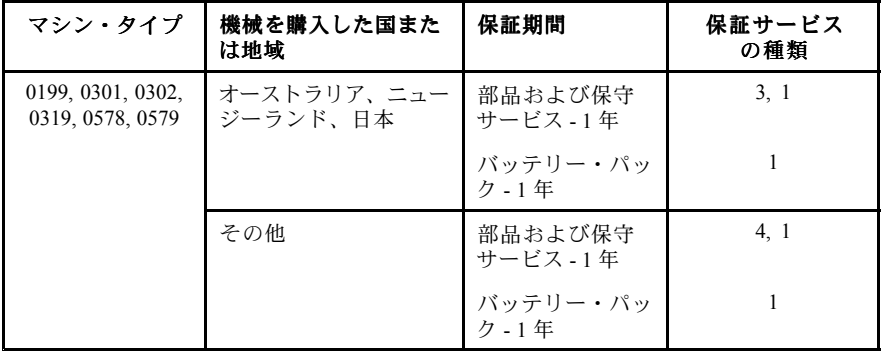

必要に応じて、サービス提供者は、ご使用の製品に指定された保証サービスの 種類および利用可能なサービスに応じて、修理または交換サービスを提供し ます。サービスの日程は、お客様のお問い合わせの時間、部品の在庫状況な どによって決定されます。

## **保証サービスの種類**

#### **1.お客様での取替え可能部品 (**CRU**: Customer Replaceable Unit) サービス**

CRU サービスでは、サービス提供者は、お客様ご自身で導入していただく CRU を出荷します (費用はサービス提供者が負担します)。CRU についての情報およ び交換手順のご案内は、製品と一緒に出荷されます。お客様はこれらをいつで も Lenovo に要求し、入手することができます。お客様ご自身で容易に導入でき る CRU は『Self-service CRU』と呼ばれます。『Optional-service CRU』は、多少 の技術スキルとツールが必要な場合があります。Self-service CRU の導入はお 客様ご自身の責任で行っていただきます。対象の製品に関して指定された保 証サービスの種類に基づき、サービス提供者に Optional-service CRU の導入を

要請することもできます。サービス提供者または Lenovo から購入する場合、 お客様の代わりにサービス提供者または Lenovo が Self-service CRU を導入す る、有償のオプション・サービスをご利用いただける場合があります。CRU と その指定のリストは、製品に同梱された資料に記載されています。または、 <www.lenovo.com/CRUs> からも入手できます。故障した CRU を返却する必要があ るかどうかについては、交換用 CRU に同梱される資料に指定されています。 返却が必要な場合は、1) 返却の指示、送料前払いの返却用出荷ラベル、およ び返送用梱包材が交換用 CRU に付属し、2) お客様が、故障した CRU を交換 用 CRU の受領から 30 日以内に返却しない場合、サービス提供者より交換用 CRU の代金を請求させていただく場合があります。

#### **2.オンサイト・サービス**

オンサイト・サービスでは、サービス提供者がお客様の製品設置場所で製品の 修理または交換を行います。お客様は、製品の分解および再組み立てを行うこ とができる適切な作業場を提供する必要があります。場合によっては、サービ ス・センターで修理を完了することが必要になることがあります。その場合 は、サービス提供者により、当該製品がサービス・センターに送付されます (費 用はサービス提供者が負担します)。

#### **3.クーリエ・サービス**

クーリエ・サービスでは、製品は、サービス提供者の費用負担で配送され、指 定のサービス・センターで修理または交換が行われます。製品の接続を取り外 すことと、指定のサービス・センターに製品を返送するためにお客様に提供さ れた輸送用コンテナーに製品を梱包することについては、お客様の責任で行っ ていただきます。宅配便業者が製品を回収し、指定されたサービス・センター に配送します。サービス・センターからお客様に製品が返送されます (費用は サービス・センターが負担します)。

#### **4.持ち込みサービス**

持ち込みサービスでは、お客様による費用負担および危険負担で、お客様が指定 のサービス・センターに製品を送付した後、当該製品の修理または交換が行われ ます。製品の修理または交換後、お客様は本製品を受け取ることができます。お 客様が製品を受け取らなかった場合、サービス・センターは、適切と思われると 食体が表面でスワムンは3~2~<sub>物ロ</sub>、リーヒバーしり、10.10.2.2~10.0.1<br>きに、お客様への青任を負うことなく、かかる製品を処分することができます。

#### **5.郵送サービス**

郵送サービスでは、お客様による費用負担および危険負担で、お客様が指定の サービス・センターに製品を送付した後、当該製品の修理または交換が行われ ます。製品の修理または交換後、サービス提供者が別途定める場合を除き、当 該製品は Lenovo による費用負担および危険負担でお客様に返送されます。

#### **6.往復郵送サービス**

往復郵送サービスでは、お客様による費用負担および危険負担で、お客様が指 定のサービス・センターに製品を送付した後、当該製品の修理または交換が行

<span id="page-27-0"></span>われます。製品の修理または交換後、お客様による費用負担および危険負担 で、当該製品をお客様に返送することができます。お客様が返送を手配しな かった場合、サービス・センターは、適切と思われるときに、お客様への責任 を負うことなく、かかる製品を処分することができます。

#### **7.製品交換サービス**

製品交換サービスでは、Lenovo がお客様のもとに交換用の製品を発送します。 製品の取り付けと動作の検証は、お客様の責任となります。交換用の製品は、 故障した製品と引き換えにお客様の所有となり、故障した製品は Lenovo の所有 となります。故障した製品は、交換用製品を受け取ったときの配送用段ボール に梱包して、Lenovo にご返送ください。送料は、Lenovo からの発送およびお客 様から Lenovo へのご返送のいずれにつきましても、Lenovo にて負担します。交 換用製品を受け取ったときの段ボールを使用しない場合、配送中に生じた故障 製品に対する損傷は、お客様の責任となることがあります。お客様が、交換用 製品を受領してから 30 日以内に故障した製品を返却しない場合、Lenovo は交換 用製品の代金を請求させていただく場合があります。

#### **Suplemento de Garantía para México**

Este Suplemento se considera parte integrante de la Garantía Limitada de Lenovo y será efectivo única y exclusivamente para los productos distribuidos y comercializados dentro del Territorio de los Estados Unidos Mexicanos. En caso de conflicto, se aplicarán los términos de este Suplemento.

Todos los programas de software precargados en el equipo sólo tendrán una garantía de treinta (30) días por defectos de instalación desde la fecha de compra. Lenovo no es responsable de la información incluida en dichos programas de software y/o cualquier programa de software adicional instalado por Usted <sup>o</sup> instalado después de la compra del producto.

Los servicios no cubiertos por la garantía se cargarán al usuario final, previa obtención de una autorización.

En el caso de que se precise una reparación cubierta por la garantía, por favor, llame al Centro de soporte al cliente al 001-866-434-2080, donde le dirigirán al Centro de servicio autorizado más cercano. Si no existiese ningún Centro de servicio autorizado en su ciudad, población <sup>o</sup> en un radio de 70 kilómetros de su ciudad <sup>o</sup> población, la garantía incluirá cualquier gasto de entrega razonable relacionado con el transporte del producto <sup>a</sup> su Centro de servicio autorizado más cercano. Por favor, llame al Centro de servicio autorizado más cercano para obtener las aprobaciones necesarias <sup>o</sup> la información relacionada con el envío del producto y la dirección de envío.

Para obtener una lista de los Centros de servicio autorizados, por favor, visite: http://www.lenovo.com/mx/es/servicios

Importado por: Lenovo México S. de R.L. de C.V. Av. Santa Fe 505, Piso 15 Col. Cruz Manca Cuajimalpa, D.F., México C.P. 05349 Tel. (55) 5000 8500

## <span id="page-30-0"></span>**付録 B. お客様での取替え可能部品 (CRU)**

お客様での取替え可能部品

お客様での取替え可能部品 (CRU) は、お客様がアップグレードまたは交換する ことができるコンピューター部品です。CRU には、セルフサービスおよびオプ ション・サービスの 2 つのタイプがあります。Self-service CRU は、簡単に取り 付けられます。これらはコンピューター本体から独立した装置であるか、留め 金または 2 個以下のねじで固定されており、取り外すためにねじ回しが必要に なることがあります。一方、Optional-service CRU には技術スキルが必要で、ね じ回しなどの工具が必要です。ただし、Self-service CRU と Optional-service CRU のいずれも、お客様によって安全に取り外していただけます。

すべての Self-service CRU の交換は、お客様の責任で行っていただきます。 Optional-service CRU の取り外しと取り付けは、お客様が行うか、保証期間中に Lenovo サービス技術員が行います。

Lenovo ノートブック・コンピューターには、次のように Self-service および Optional-service の両方の CRU が装備されています。

- **Self-service CRU:** ねじを使わずに取り外すことができるか、2 個以下のねじで 固定されています。例として、AC アダプター、電源コード、バッテリー、お よびハードディスクが挙げられます。一部の製品では、メモリー、ワイヤレ ス・カード、ノートブック・キーボード、および指紋センサーとタッチパッ ドが付いたパームレストなどのコンポーネントもこのタイプの CRU です。
- **Optional-service Optional-serviceCRU:** コンピューター内部でアクセス・パネルに隠れ、隔離さ れた部品です。通常、アクセス・パネルは 2 個以上のねじで固定されていま す。アクセス・パネルを 取り外すと、CRU が見えるようになります。次の ページの表には、両タイプの CRU がリストされています。

オンラインの *Access Help* および Lenovo Web サイト <http://www.lenovo.com/CRUs> には、Self-service および Optional-service CRU の交換手順が記載されています。

Access Help を開始する手順は、次のとおりです。

- • **Windows Windows7 の場合:**『**スタート**』をクリックし、『**ヘルプとサポート**』をク リックします。『Windows ヘルプとサポート』で、『**Lenovo Access Help**』 をクリックします。
- **Windows WindowsXP の場合:**『**スタート**』をクリックし、マウス・ポインターを『**す べてのプログラム**』→『**ThinkVantage ThinkVantage**』の順に移動します。『**Access Help**』 をクリックします。

Lenovo Web サイト <http://www.lenovo.com/CRUs> には、自動判別、『型番を指定す る』、『一覧から選ぶ』の 3 つのオプションがあります。また、『セットアッ プ・インストラクション』には、いくつかの CRU について説明があります。

これらの説明にアクセスできないか、お客様ご自身で CRU を交換するのが難し い場合は、以下の追加の資料を参考にしてください。

● スマートセンター。最寄りのスマートセンターの電話番号については、[5](#page-16-0) ページの [『各国の電話番号リスト』](#page-16-0)をご覧ください。

#### **注:Lenovo が提供するコンピューター部品のみを使用してください。ご使用の マシン・タイプ用の CRU の保証情報については、***安全上の注意と保証について の手引き***、『第 3 章、保証情報』を参照してください。**

次の表に、ご使用のコンピューター用の CRU と、交換手順が記載されてい る場所の一覧を示します。

#### *表 1. Self-service CRU*

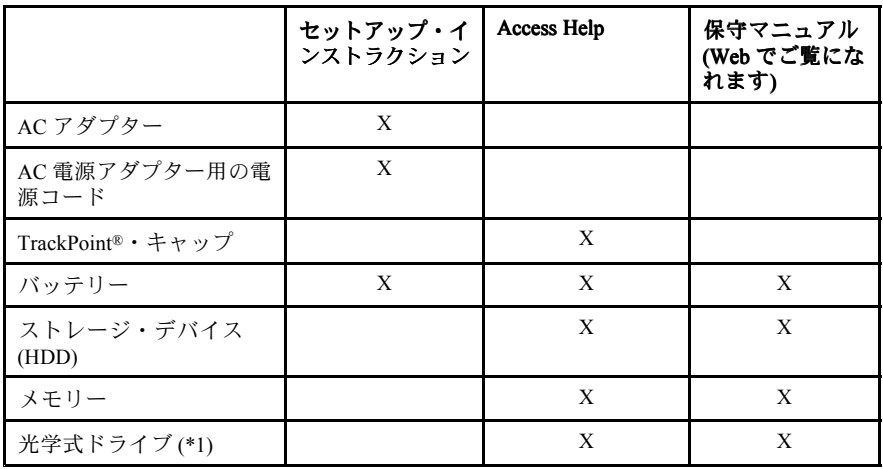

#### *表 2. Optional-service CRU*

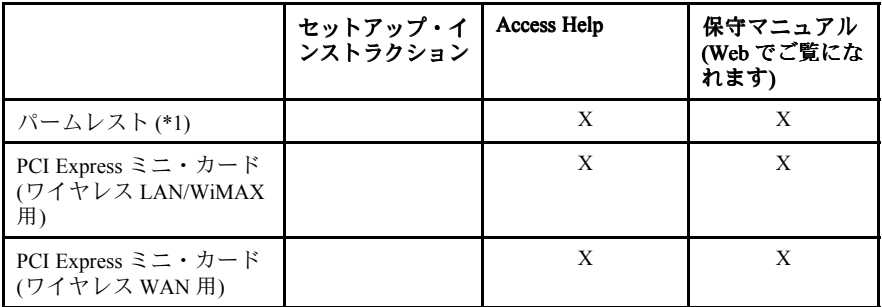

\*1 ThinkPad Edge 14" または Edge 15" モデルのみ

## <span id="page-32-0"></span>**付録 C. 特記事項**

特記事項

#### **特記事項**

本書に記載の製品、サービス、または機能が日本においては提供されていない 場合があります。日本で利用可能な製品、サービス、および機能については、 レノボ・ジャパンの営業担当員にお尋ねください。本書で Lenovo 製品、プロ グラム、またはサービスに言及していても、その Lenovo 製品、プログラム、 または サービスのみが使用可能であることを意味するものではありません。 これらに代えて、Lenovo の知的所有権を侵害することのない、機能的に同等 の 製品、プログラム、またはサービスを使用することができます。ただし、 Lenovo 以外の製品、プログラム、またはサービスの動作・運用に関する評価お よび検証は、お客様の責任で行っていただきます。

Lenovo は、本書に記載されている内容に関して特許権 (特許出願中のものを含 む) を保有している場合があります。本書の提供は、お客様にこれらの特許権に ついて 実施権を許諾することを意味するものではありません。実施権について のお問い合わせは、書面にて下記宛先にお送りください。

*Lenovo (United States), Inc. 1009 Think Place - Building One Morrisville, NC 27560 U.S.A. Attention: Lenovo Director of Licensing*

Lenovo およびその直接または間接の子会社は、本書を特定物として現存するま まの状態で提供し、商品性の保証、特定目的適合性の保証および法律上の瑕疵 担保責任を含むすべての明示 もしくは黙示の保証責任を負わないものとしま す。国または地域によっては、法律の強行規定により、保証責任の制限が 禁じ られる場合、強行規定の制限を受けるものとします。

この情報には、技術的に不適切な記述や誤植を含む場合があります。本書は定 期的に見直され、必要な変更は本書の次版に組み込まれます。Lenovo は予告な しに、随時、この文書に記載されている製品またはプログラムに対して、改良 または変更を行うことがあります。

本書で説明される製品は、誤動作により人的な傷害または死亡を招く可能性の ある移植またはその他の生命維持アプリケーションで使用されることを意図 していません。本書に記載される情報が、Lenovo 製品仕様または保証に影響 を与える、またはこれらを変更することはありません。本書におけるいかな る記述も、Lenovo あるいは第三者の知的所有権に基づく明示または黙示の使 用許諾と補償を意味するものではありません。本書に記載されている情報は すべて特定の環境で得られたものであり、例として提示されるものです。他 の稼働環境では、結果が異なる場合があります。

<span id="page-33-0"></span>Lenovo は、お客様が提供するいかなる情報も、お客様に対してなんら義務も 負うことのない、自ら適切と信ずる方法で、使用もしくは配布することがで きるものとします。

本書において Lenovo 以外の Web サイトに言及している場合がありますが、便宜 のため記載しただけであり、決してそれらの Web サイトを推奨するものではあ りません。それらの Web サイトにある資料は、この Lenovo 製品の資料の一部で は ありません。それらの Web サイトは、お客様の責任でご使用ください。

この文書に含まれるいかなるパフォーマンス・データも、管理環境下で 決定さ れたものです。そのため、他の操作環境で得られた結果は、異なる可能性があ ります。一部の測定が、開発レベルのシステムで行われた可能性があります が、 その測定値が、一般に利用可能なシステムのものと同じである保証はあり ません。さらに、一部の測定値が、推定値である可能性があります。実際の 結果は、異なる可能性があります。お客様は、お客様の特定の環境に適した データを確かめる必要があります。

#### **米国輸出管理規制に関する注意事項**

本製品は米国輸出管理規制 (EAR) の対象であり、その輸出種別管理番号 (ECCN) は 4A994.b です。本製品は、EAR E1 国別リストの禁輸国を除く国に再輸出で きます。

#### **Electronic Electronic emissions emissions emissions notices notices notices notices**

The following information refers to ThinkPad Edge 11", Edge 13", Edge 14", and Edge 15", machine types 0196, 0197, 0199, 0217, 0221, 0250, 0301, 0302, 0319, 0328, 0492, 0578, 0579, and 2545.

## **連邦通信委員会 - 適合宣言**

This equipment has been tested and found to comply with the limits for <sup>a</sup> Class B digital device, pursuan<sup>t</sup> to Part 15 of the FCC Rules. These limits are designed to provide reasonable protection against harmful interference in <sup>a</sup> residential installation. This equipment generates, uses, and can radiate radio frequency energy and, if not installed and used in accordance with the instructions, may cause harmful interference to radio communications. However, there is no guarantee that interference will not occur in <sup>a</sup> particular installation. If this equipment does cause harmful interference to radio or television reception, which can be determined by turning the equipment off and on, the user is encouraged to try to correct the interference by one or more of the following measures:

- •Reorient or relocate the receiving antenna.
- •Increase the separation between the equipment and receiver.
- • Connect the equipment into an outlet on <sup>a</sup> circuit different from that to which the receiver is connected.
- •Consult an authorized dealer or service representative for help.

Lenovo is not responsible for any radio or television interference caused by using other than specified or recommended cables and connectors or by unauthorized changes or

modifications to this equipment. Unauthorized changes or modifications could void the user's authority to operate the equipment.

This device complies with Part 15 of the FCC Rules. Operation is subject to the following two conditions: (1) this device may not cause harmful interference, and (2) this device must accep<sup>t</sup> any interference received, including interference that may cause undesired operation.

Responsible Party: Lenovo (United States) Incorporated 1009 Think Place - Building One Morrisville, NC 27560 Phone Number: 919-294-5900

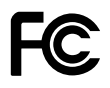

#### **カナダ工業規格クラス B 排出量適合性宣言**

This Class B digital apparatus complies with Canadian ICES-003.

Cet appareil numérique de la classe B est conforme à la norme NMB-003 du Canada.

#### **欧州連合 - 電磁適合性指令へのコンプライアンス**

This product is in conformity with the protection requirements of EU Council Directive 2004/108/EC on the approximation of the laws of the Member States relating to electromagnetic compatibility. Lenovo cannot accep<sup>t</sup> responsibility for any failure to satisfy the protection requirements resulting from <sup>a</sup> non-recommended modification of the product, including the installation of option cards from other manufacturers.

This product has been tested and found to comply with the limits for Class B Information Technology Equipment according to European Standard EN 55022. The limits for Class B equipment were derived for typical residential environments to provide reasonable protection against interference with licensed communication devices.

## $\epsilon$

**ドイツ: クラス B 適合宣言**

#### Deutschspr achiger EU Hinweis:

#### Hinweis für Geräte der Klasse B EU-Richtlinie zur Elektr omagnetischen Verträglichk eit

Dieses Produkt entspricht den Schutzanforderungen der EU-Richtlinie 2004/108/EG (früher 89/336/EWG) zur Angleichung der Rechtsvorschriften über die elektromagnetische Verträglichkeit in den EU-Mitgliedsstaaten und hält die Grenzwerte der EN 55022 Klasse B ein.

Um dieses sicherzustellen, sind die Geräte wie in den Handbüchern beschrieben zu installieren und zu betreiben. Des Weiteren dürfen auch nur von der Lenovo empfohlene Kabel angeschlossen werden. Lenovo übernimmt keine Verantwortung für die Einhaltung der Schutzanforderungen, wenn das Produkt ohne Zustimmung der Lenovo verändert bzw. wenn Erweiterungskomponenten von Fremdherstellern ohne Empfehlung der Lenovo gesteckt/eingebaut werden.

#### Deutschland: Deutschland: Deutschland:

#### Einhaltung des Gesetz es über die elektr omagnetische Verträglichk eit von Betriebsmitt ein

Dieses Produkt entspricht dem "Gesetz über die elektromagnetische Verträglichkeit von Betriebsmitteln" EMVG (früher "Gesetz über die elektromagnetische Verträglichkeit von Geräten"). Dies ist die Umsetzung der EU-Richtlinie 2004/108/EG (früher 89/336/EWG) in der Bundesrepublik Deutschland.

Zulassungsbescheinigung laut dem Deutschen Gesetz über die elektr omagnetische Verträglichk eit von Betriebsmitt eln, EMVG vom 20. Juli 2007 (früher Gesetz über die elektromagnetische Verträglichk eit von Geräten), bzw. der EMV EG Richtlinie 2004/108/EC (früher 89/336/EWG), für Geräte der Klasse B.

Dieses Gerät ist berechtigt, in Übereinstimmung mit dem Deutschen EMVG das EG-Konformitätszeichen - CE - zu führen. Verantwortlich für die Konformitätserklärung nach Paragraf 5 des EMVG ist die Lenovo (Deutschland) GmbH, Gropiusplatz 10, D-70563 Stuttgart.

Informationen in Hinsicht EMVG Paragraf 4 Abs. (1) 4: Das Gerät erfüllt die Schutzanfor derungen nach EN 55024 und EN 55022 Klasse B.

#### **韓国: クラス B 適合宣言**

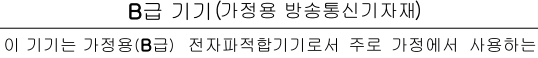

것을 목적으로 하며, 모든 지역에서 사용할 수 있습니다

#### **日本: VCCI クラス B 適合宣言**

この装置は、 クラスB情報技術装置です。 この装置は,家庭環境で使用するこ とを目的としていますが、この装置がラジオやテレビジョン受信機に近接して使 用されると、 受信障害を引き起こすことがあります。 取扱説明書に従って正しい取り扱いをして下さい。 VCCI-B

#### <span id="page-36-0"></span>**定格電流が単相 20 A 以下の主電源に接続する製品に関する日本の適合宣言**

日本の定格電流が 20A/相 以下の機器に対する高調波電流規制 高調波電流規格 JIS C 61000-3-2 適合品

#### **Lenovo 製品サービス情報 (台湾向け)**

台灣 Lenovo 産品服務資訊如下: 荷蘭商聯想股份有限公司台灣分公司 台北市信義區信義路五段七號十九樓之一 服務電話: 0800-000-702

## **EU WEEE 指令**

廃電気電子機器指令 (WEEE) マークは EU 諸国とノルウェーにのみ適用されま す。この機器には、EU 諸国に対する廃電気電子機器指令 2002/96/EC (WEEE) のラベルが貼られています。この指令は、EU 諸国に適用する使用済み機器の 回収とリサイクルの骨子を定めています。このラベルは、使用済みになった 時に指令に従って適正な処理をする必要が あることを知らせるために種々 の製品に貼られています。

WEEE 指令の付則 (Annex) IV 規則によりマークされた電気/電子機器 (EEE) <sup>の</sup> 使用者は、使用済みの電気・電子機器を地方自治体の無分別ゴミとして廃棄 することは許されず、機器に含まれる 有害物質が環境や人体へ与える悪影響 を最小に抑えるためにお客様が利用可能な廃電気・電子機器の返却、 リサイ クル、あるいは再生のための回収方法を利用しなければなりません。WEEE の詳細は <http://www.lenovo.com/lenovo/environment> (英語のサイトです。) を参照 してください。

#### **中国 WEEE**

《废弃电器电子产品回收处理管理条例》提示性说明

联想鼓励拥有联想品牌产品的用户当不再需要此类产品时, 遵守国 家废弃电器电子产品回收处理相关法律法规, 将其交给当地具有国 家认可的回收处理资质的厂商进行回收处理。更多回收服务信息, 请点击进入http://support.lenovo.com.cn/activity/551.htm

## **リサイクル情報 (台湾)**

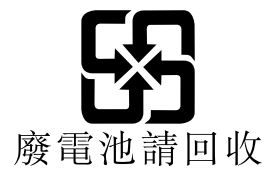

## <span id="page-37-0"></span>**ウクライナ RoHS**

Цим підтверджуємо, що продукція Леново відповідає вимогам нормативних актів України, які обмежують вміст небезпечних речовин

## **ENERGY STAR モデルについて**

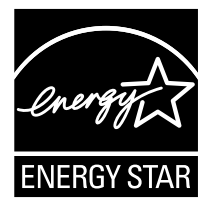

ENERGY STAR® は、米国環境保護庁および米国エネルギー省の合同プログラム であり、エネルギー効率の高い製品および実践を通じてコストを節約し、環境 を保護することを目的としています。

Lenovo は ENERGY STAR の仕様に準拠した製品をお客様に提供しています。 以下のマシン・タイプの Lenovo コンピューター に ENERGY STAR のロゴが ついていれば、ENERGY STAR プログラム要件に従って設計およびテスト されています。

0196, 0197, 0199, 0217, 0221, 0250, 0301, 0302, 0319, 0328, 0492, 0578, 0579, および 2545

ENERGY STAR 準拠の製品および ThinkPad の省電力機能を利用することによっ て、消費電力の削減ができます。消費電力の削減は、コスト削減の可能性、環 境のクリーン化、および温室効果ガスの削減に貢献します。

ENERGY STAR の詳細については、次の Web サイトを参照してください。

<http://www.energystar.gov>

Lenovo は、エネルギーの有効利用を日常業務の重要な位置づけにされるよう、 お客様にお勧めします。そのために Lenovo では、ご使用の ThinkPad がある一定 の時間使用されないと以下の省電力機能が有効になるように設定しています。

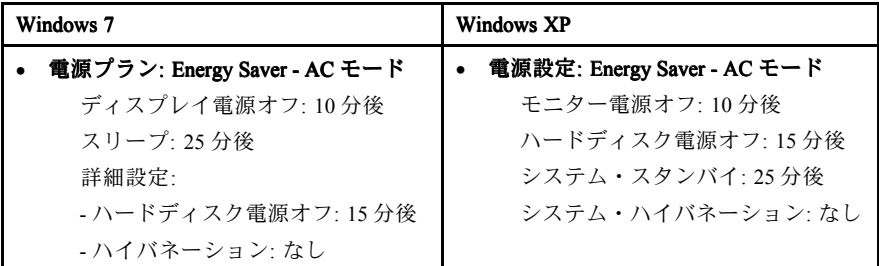

スリープ (Windows 7) またはシステム・スタンバイ (Windows XP) モードを解 除するには、キーボードの Fn キーを押します。設定方法の詳細については、 『Windows ヘルプとサポート』情報システムを参照してください。

ご使用の Lenovo コンピューターは工場出荷時に Wake on LAN® 機能が使用可能 に設定されています。この設定はコンピューターがスリープまたはスタンバ イ状態になったときも有効です。コンピューターがスリープまたはスタンバ イ状態になっていて Wake on LAN を使用可能にする必要がない場合、スリー プまたはスタンバイ状態についての Wake on LAN 設定を使用不可に切り替え て、消費電力を抑え、スリープまたはスタンバイ状態の時間を延長すること ができます。Wake on LAN の設定を切り替えるには、デバイス マネージャで 以下の手順を実行します。

#### **Windows 7 の場合 :**

- 1. **『スタート』 ➙ 『コントロール パネル』**とクリックします。
- 2. **『ハードウェアとサウンド』 ➙ 『デバイス マネージャ』**とクリックしま す。
- 3. 『デバイス マネージャ』ウィンドウで、『**ネットワーク アダプタ**』を展 開します。
- 4. ご使用のネットワーク・アダプター・デバイスを右クリックし、『**プロパ ティ**』をクリックします。
- 5. 『**電源の管理**』タブをクリックします。
- 6. 『**このデバイスで、コンピュータのスタンバイ状態を解除できるようにす る**』チェック・ボックスをオフにします。
- 7. 『**OK**』をクリックします。

#### **Windows XP の場合**:

- 1. **『スタート』 ➙ 『コントロール パネル』**とクリックします。
- 2. **『パフォーマンスとメンテナンス』 ➙ 『システム』**とクリックします。
- 3. 『**ハードウェア**』タブをクリックし、『**デバイス マネージャ**』をクリッ クします。
- 4. 『デバイス マネージャ』ウィンドウで、『**ネットワーク アダプタ**』を展 開します。
- 5. ご使用のネットワーク・アダプター・デバイスを右クリックし、『**プロパ ティ**』をクリックします。
- <span id="page-39-0"></span>6. 『**電源の管理**』タブをクリックします。
- 7. 『**このデバイスで、コンピュータのスタンバイ状態を解除できるようにす る**』チェック・ボックスをオフにします。
- 8. 『**OK**』をクリックします。

## **『安全上の注意と保証についての手引き』について**

最新の*安全上の注意と保証についての手引き*を Web サイトでご覧いただけるよ うになりました。[http://www.lenovo.com/support](http://www.lenovo.com/think/support) にアクセスし、『**User Guides & Manuals** (マニュアル)』をクリックしてください。

## **『ThinkPad ThinkPad の内蔵無線アダプターを日本国内でご使用になる際 の注意』について**

最新の *ThinkPad の内蔵無線アダプターを日本国内でご使用になる際の注意*を Web サイトでご覧いただけるようになりました。<http://www.lenovo.com/support> に アクセスし、『**User Guides & Manuals** (マニュアル)』をクリックしてください。

#### **商標**

以下は、Lenovo Corporation の米国およびその他の国における商標です。

Lenovo ThinkPad ThinkVantage **TrackPoint** 

Microsoft および Windows は、Microsoft グループの商標または登録商標です。

他の会社名、製品名およびサービス名等はそれぞれ各社の商標です。

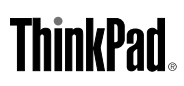

部品番号: 0A96738

Printed in China

(1P) P/N: 0A96738

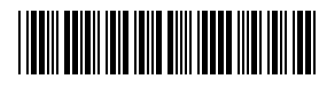